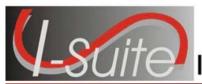

## I-Suite 7.01.01 Summary Release Notes

**Date:** April 23, 2007 **Release:** I-Suite 7.01.01

**Description:** The primary focus of this release is to complete several outstanding items and to fix recently identified issues in the application.

The Full install and the Update can both be installed mid-incident. Run a backup of your database prior to updating I-Suite.

## Important things to know prior to installing version 7.01.01 (Full)

- System Administrative privileges are required to properly install the full I-Suite Server and Client installations. You must reboot after the installation is finished and re-login with System Administrative privileges for the install to complete.
- The installation of I-Suite Version 7.01.01 will remove I-Suite 2005 versions.
- 2005 and earlier versions of I-Suite are not compatible with this version. There is no conversion process for 2005 to 2007.
- System Administrative privileges are not required to run the application.
  - o To set up the I-Suite server, the initial server login user name is **admin**, and the default password is **forests**.
  - o This login will launch a new setup password screen.
  - o The initial password to copy the ISuiteBlank and to attach the practice database is **forests**.
- The new database version is 7.01.00.

## Important things to know prior to installing version 7.01.01 (Update)

- Only install this update on a computer with I-Suite version 6.01.00 or newer already installed.
- System Administrative privileges are required to properly install the update. You do need to reboot after installation.
- To use the Update file, I-Suite must be installed in the default path of C:\Program Files\Isuite. If I-Suite was installed to any other path, the user must uninstall and reinstall using the full installer.
- The new database version is 7.01.01. Attached databases will be automatically updated to the current database version.

Please visit the I-Suite Web site for addition information on the installation process and user documentation (http://isuite.nwcg.gov).

## **Summary Release Information**

The following table contains a summary of the changes made to the 7.01.01 version of the I-Suite application:

| Module            | Process                  |   | Description                                                                                                    |
|-------------------|--------------------------|---|----------------------------------------------------------------------------------------------------|
| General           | All                      | • | Modifications were made to the I-Suite Application to improve performance when moving between modules and saving data.                                                                                                    |
| General           | Data<br>consistency      | • | A <b>Release Date</b> that is entered for a parent resource now flows down to all subordinates where a release date is not already defined. <b>Actual</b> was added to the labels for the <b>Release Date</b> in Resources and Time. |
|                   |                          | • | The Agency and Accrual Code <b>OAS</b> was changed to <b>AMD</b> .                                                                                                    |
| General           | Main Grid                | • | The first column in the grids no longer grows wider when navigating between modules.                                                                                                    |
|                   |                          | • | The column filters will no longer clear until the user leaves the selected module or the <b>Clear Filter</b> button is selected.                                                                                                    |
|                   |                          | • | An <b>Exclude Filled</b> filter checkbox was added to the <b>Main</b> grid. When this filter checkbox is checked, Resources with a <b>Filled</b> status will not display in the Main grid.                                           |
|                   | ROSS<br>Import           | • | Crew members will no longer <b>Roster</b> to other crew members when running the ROSS Import.                                                                                                    |
|                   |                          | • | Additional <b>Rostered</b> people can now be added to existing parents on subsequent imports.                                                                                                    |
| Database<br>Admin | Users                    | • | Only <b>One Login</b> per user for each database is now allowed                                                                                                    |
|                   |                          | • | A button is now available in Database Admin that allows<br>the Database Administrator to <b>Clear a User Connection</b><br>if problems occur while logging into the system.                                                          |
|                   |                          | • | The established database user accounts may now be <b>Imported</b> and <b>Exported</b> .                                                                                                    |
| Data<br>Admin     | Incident /<br>Accounting | • | When adding <b>Accounting Code</b> Data, the <b>Agency</b> field is now required.                                                                                                    |
|                   |                          | • | If the <b>Agency</b> is = to <b>FS</b> :                                                                                                    |
|                   |                          |   | <ul> <li>The Account Code is limited to 6 characters.</li> </ul>                                                                                                    |

| Module        | Process          | Description                                                                                                    |
|---------------|------------------|----------------------------------------------------------------------------------------------------|
|               |                  | <ul> <li>A new Region/Unit drop-down list is available (The<br/>Region/Unit prints with the Accounting Code in Block<br/>3 on the OF288)</li> </ul>       |
|               |                  | The <b>Delete Incident</b> function is working correctly.                                                                                                 |
| Data<br>Admin | Lookup<br>Tables | The user can now delete <b>Non-Standard Lookup</b> codes that are added to the database.                                                                  |
| Resources     | Grid             | <ul> <li>When the All Personnel filter is selected, the same<br/>columns display in the grid as when the All Resources<br/>filter is selected.</li> </ul> |
|               |                  | <ul> <li>A Leader column now displays in the grid when the All<br/>Personnel filter is selected.</li> </ul>                                               |
| Resources     | Reports          | The 209 Report now uses the number of people from the Strike Team/Task Force Parent.                                                                      |
|               |                  | <ul> <li>The 209 Report correctly categorizes resources.</li> </ul>                                                                                       |
|               |                  | <ul> <li>The ability to filter the Qualifications Report by one,<br/>several or all Kind Codes was added to the report.</li> </ul>                        |
| Demob         | General          | <ul> <li>Several small Software and Support Issues were<br/>addressed and corrected.</li> </ul>                                                           |
|               |                  | <ul> <li>The ability to view the Plans/Remarks box was added to<br/>the Demob screen.</li> </ul>                                                          |
| Demob         | Grid             | An All Persons view was added to the Demob window.                                                                                                    |
|               |                  | A <b>Demobed Only</b> filter was added to the Demob window.                                                                                               |
| Demob         | Reports          | The option to include the <b>Demob Unit</b> in the <b>Checkout</b> Form was added.                                                                        |
|               |                  | <ul> <li>The Vehicle ID and Kind Code print on the ICS-221.</li> </ul>                                                                                    |
|               |                  | <ul> <li>A new Last Work Day Report was added to the Demob<br/>Reports tab.</li> </ul>                                                                    |
|               |                  | <ul> <li>A Request Category A was added to the Tentative<br/>Demob Poster.</li> </ul>                                                                     |
|               |                  | <ul> <li>Kind Codes were added to the Tentative Demob<br/>Poster.</li> </ul>                                                                              |
|               |                  | <ul> <li>Resources with a status of <b>Demobed</b> will no longer show<br/>on the <b>Available for Release Report</b>.</li> </ul>                         |
| IAP           | General          | The IAP module now includes the ability to <b>Print</b> or <b>Export</b> an entire <b>Plan</b> for a specified <b>Operational</b>                         |

| Module | Process     | Description                                                                                                    |  |  |  |  |
|--------|-------------|----------------------------------------------------------------------------------------------------|--|--|--|--|
|        |             | Period.                                                                                                    |  |  |  |  |
|        |             | • The ability to <b>Display Forms</b> in the <b>Treeview</b> based on a selected date or x number of days old is now available.                                                                                                    |  |  |  |  |
|        |             | <ul> <li>The Font in a Form can now be changed by highlighting<br/>the text, right clicking the text and selecting the Change<br/>Font option from the menu that displays.</li> </ul>                                                                 |  |  |  |  |
|        |             | <ul> <li>An Font by Form option was added to the Edit/Format<br/>menu. It was also added to the menu that displays when<br/>right clicking a form. The Font by Form option allows the<br/>user to change the Font Size for an entire form.</li> </ul> |  |  |  |  |
|        |             | <ul> <li>The ability to manage IAP as a Single Incident or<br/>Multiple Incidents was added to the IAP module.</li> </ul>                                                                                                    |  |  |  |  |
|        |             | <ul> <li>When the user right clicks any form, a Close option is<br/>now available.</li> </ul>                                                                                                    |  |  |  |  |
| IAP    | ICS-204     | Line Overhead now only displays Level 1 resources (i.e. it does not pull a crew boss or crew members).                                                                                                    |  |  |  |  |
| IAP    | ICS-220     | Minor label changes were made to the form.                                                                                                    |  |  |  |  |
| Time   | Adjustments | <ul> <li>Adjustments can no longer be posted to the crew parent<br/>record.</li> </ul>                                                                                                    |  |  |  |  |
|        |             | <ul> <li>The application no longer allows posting 286</li> <li>Adjustments for a period of time that was already invoiced.</li> </ul>                                                                                                    |  |  |  |  |
| Time   | All         | <ul> <li>The codes that display in the Accounting Codes drop-<br/>down list are now based on which incident is selected or<br/>whether Manage All Incidents as One is selected.</li> </ul>                                                            |  |  |  |  |
| Time   | Contract    | The UOM Descriptions now display for Primary Rates in the Contract Resource Post selection box.                                                                                                    |  |  |  |  |
|        |             | <ul> <li>The user may apply a Guarantee for Contract<br/>Resources without entering fictitious data.</li> </ul>                                                                                                    |  |  |  |  |
|        |             | <ul> <li>The ability to associate an Adjustment with an<br/>Accounting Code is now available.</li> </ul>                                                                                                    |  |  |  |  |
|        |             | <ul> <li>Selecting the Withdrawn checkbox on the Contract<br/>Resource tab is now functioning correctly.</li> </ul>                                                                                                    |  |  |  |  |
|        |             | <ul> <li>The Unique Name box is now labeled Unique Name or<br/>VIN.</li> </ul>                                                                                                    |  |  |  |  |
| Time   | General     | When Posting Time to a Contracted Resource, the                                                                                                    |  |  |  |  |

| Module | Process             | Description                                                                                                    |  |  |  |
|--------|---------------------|----------------------------------------------------------------------------------------------------|--|--|--|
|        |                     | Personnel and Crew Post tabs are now disabled.                                                                                                    |  |  |  |
| Time   | OF-286              | <ul> <li>If no previous payments were made to the resource,</li> <li>None now prints under the Partial Payments Made label on the OF-286.</li> </ul>                                                                       |  |  |  |
|        |                     | <ul> <li>Deductions/Adjustments prior to the date of the first<br/>posted time are now included on the OF-286.</li> </ul>                                                                                                  |  |  |  |
|        |                     | <ul> <li>If there are Missing Days of Posted Time when printing<br/>or previewing an OF-286, a warning message now<br/>displays.</li> </ul>                                                                                |  |  |  |
|        |                     | <ul> <li>The following statement now prints at the top of all OF-<br/>286 invoices: "This invoice has not received a final audit<br/>and is subject to change prior to payment."</li> </ul>                                |  |  |  |
|        |                     | <ul> <li>A new Invoice Number is generated when there are<br/>postings or adjustments with different Account Codes,<br/>Incident Names or Numbers.</li> </ul>                                                              |  |  |  |
|        |                     | <ul> <li>When generating an OF-286, the End Date for the<br/>invoice now looks for Deductions after the last posting.</li> </ul>                                                                                           |  |  |  |
|        |                     | <ul> <li>The Contractor Address is no longer truncated on the<br/>OF-286.</li> </ul>                                                                                                    |  |  |  |
| Time   | OF-288              | <ul> <li>If there are Missing Days of Posted Time when printing<br/>or previewing an OF-288, a warning message now<br/>displays.</li> </ul>                                                                                |  |  |  |
|        |                     | <ul> <li>Commissary Forms only print for those resources with<br/>commissary items.</li> </ul>                                                                                                    |  |  |  |
|        |                     | <ul> <li>The option to print Just the 288, Just the Commissary<br/>or Both was added to the OF-288 window.</li> </ul>                                                                                                    |  |  |  |
|        |                     | <ul> <li>When a Unit Code is defined in Data Admin for an FS Agency, the code prints on the OF-288 in the A-D, Block 3 (Unit Code).</li> </ul>                                                                             |  |  |  |
|        |                     | <ul> <li>A Social Security Number is now required to print an<br/>Original OF-288 for all AD employees. (This also applies<br/>to crews with AD's).</li> </ul>                                                             |  |  |  |
| Time   | Personnel /<br>Crew | When GUAR, COP, or DAY OFF Special option is selected, I-Suite will no longer require Start and Stop Times. For an Employment Code of AD, the user can enter the number of Hours applicable (see matrix on following page) |  |  |  |

| Module | Process     | Description  |                                               |                                                     |                                                     |                          |                                              |                                      |                                       |     |
|--------|-------------|--------------|-----------------------------------------------|-----------------------------------------------------|-----------------------------------------------------|--------------------------|----------------------------------------------|--------------------------------------|---------------------------------------|-----|
|        |             | Grid Display |                                               |                                                     | OF-28                                               | OF-288 Block f (Hours)   |                                              |                                      |                                       |     |
|        |             |              | 7.01.01                                       | Guar                                                | СОР                                                 | Day Off                  | Guar                                         | Сор                                  | Day Off                               |     |
|        |             |              | AD                                            | Input<br>Hrs<br>Max 8                               | Input<br>Hrs<br>Max 8                               | 0 or 8                   | Hrs<br>Input<br>Max<br>8                     | Hrs<br>Input<br>Max<br>8             | 0 or 8                                |     |
|        |             |              | Fed                                           | 0                                                   | 0                                                   | 0                        | Blank                                        | Blank                                | Blank                                 |     |
|        |             |              | Other                                         | 0                                                   | 0                                                   | 0                        | Blank                                        | Blank                                | Blank                                 |     |
|        |             | •            | now as<br>Securi<br>The <b>S</b> e<br>for res | vailable<br>ty Num<br>ocial So<br>ources<br>sue cau | on thos<br>bers.<br>ecurity<br>with an<br>using the | AD Empl                  | s that d<br>text box<br>oyment<br>Date to    | isplay s<br>k now d<br>t Code.       | Social only displa                    | ys  |
| Time   | Reports     | •            |                                               | <b>Missin</b><br>ne Rep                             | -                                                   | of Posti                 | ngs Re                                       | port w                               | as added t                            | to  |
|        |             | •            | A new<br>Repor                                |                                                     | stings <i>i</i>                                     | After Rep                | ort was                                      | s adde                               | d to the Tir                          | me  |
| Cost   | Accruals    | •            | the Re                                        | source<br>nts the a                                 | s windo<br>applicati                                | w. A chec                | kmark<br>utomat                              | in this                              | Cost tab on the checkbox thanging the |     |
|        |             | •            |                                               |                                                     |                                                     | = CCC or<br>rual Code    |                                              |                                      | <b>Incident</b><br>et to <b>STL</b> . |     |
|        |             | •            | Only <b>A</b>                                 | Air Reso                                            | ources                                              | with an a                | gency c                                      | of <b>AMD</b>                        | will accru                            | ıe. |
| Cost   | Create Cost | •            |                                               | ırces S                                             |                                                     | or update                |                                              |                                      | or<br>I to the Co                     | st  |
|        |             | •            | Arriva If an E applica Incide                 | I from I<br>stimate<br>ation us<br>ent End          | Demob<br>ed Date<br>ses the A<br>Date.              | of Arriva                | eneratir<br>al is not<br>elease l<br>aated D | ng estin<br>define<br><b>Date</b> or | nated cost<br>ed, the                 |     |
|        |             | •            |                                               |                                                     |                                                     | added to<br>n list. This |                                              |                                      | ost<br>est module                     |     |

| Module              | Process   | Description                                                                                                    |  |  |  |  |
|---------------------|-----------|----------------------------------------------------------------------------------------------------|--|--|--|--|
|                     |           | more flexibility to determine what updates are necessary to run.                                                                                                    |  |  |  |  |
|                     |           | <ul> <li>The Hire Date is no longer being overwritten when<br/>Create Costs is run.</li> </ul>                                                                                                |  |  |  |  |
| Cost                | Divisions | <ul> <li>When the <b>Division</b> checkbox is selected, I-Suite now<br/>prompts the user to identify whether to apply the division<br/>to all subordinate resources for that date.</li> </ul> |  |  |  |  |
| Cost                | Rates     | Aircraft was removed from Rates (All aircraft rates are user defined.)                                                                                                    |  |  |  |  |
| Cost                | Reports   | The Division Report is now display correctly when the Selective Divisions option is selected.                                                                                                 |  |  |  |  |
|                     |           | <ul> <li>The Accrual Summary now groups by Incident and<br/>Account Code, similar to the Accrual Detail Report.</li> </ul>                                                                    |  |  |  |  |
|                     |           | <ul> <li>In the Cost Share Apportionment Summary, the<br/>percents listed in the Report Total for the Incident row<br/>are now correct.</li> </ul>                                            |  |  |  |  |
| Custom              | General   | The Share option is now functioning correctly.                                                                                                    |  |  |  |  |
| Reports             |           | Security was added to Advanced Reports                                                                                                    |  |  |  |  |
|                     |           | <ul> <li>The Import capability is now functioning correctly.</li> </ul>                                                                                                    |  |  |  |  |
| Supply              | General   | Several identified software issues have been resolved.                                                                                                    |  |  |  |  |
|                     |           | <ul> <li>Communications items are now defined in Supply.</li> </ul>                                                                                                    |  |  |  |  |
|                     |           | <ul> <li>An Inventory option is now available in the Supply<br/>module.</li> </ul>                                                                                                    |  |  |  |  |
| Injury /<br>Illness | General   | <ul> <li>A new Injury/Illness module was added to the I-Suite<br/>application. Use this module to track personnel resources<br/>that are ill or injured while on an incident.</li> </ul>      |  |  |  |  |